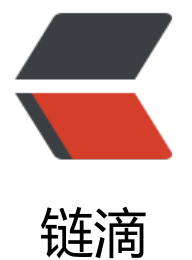

# Springboot 之 [Act](https://ld246.com)uator 服务监控

作者: hjljy

- 原文链接:https://ld246.com/article/1591168434977
- 来源网站:[链滴](https://ld246.com/member/hjljy)
- 许可协议:[署名-相同方式共享 4.0 国际 \(CC BY-SA 4.0\)](https://ld246.com/article/1591168434977)

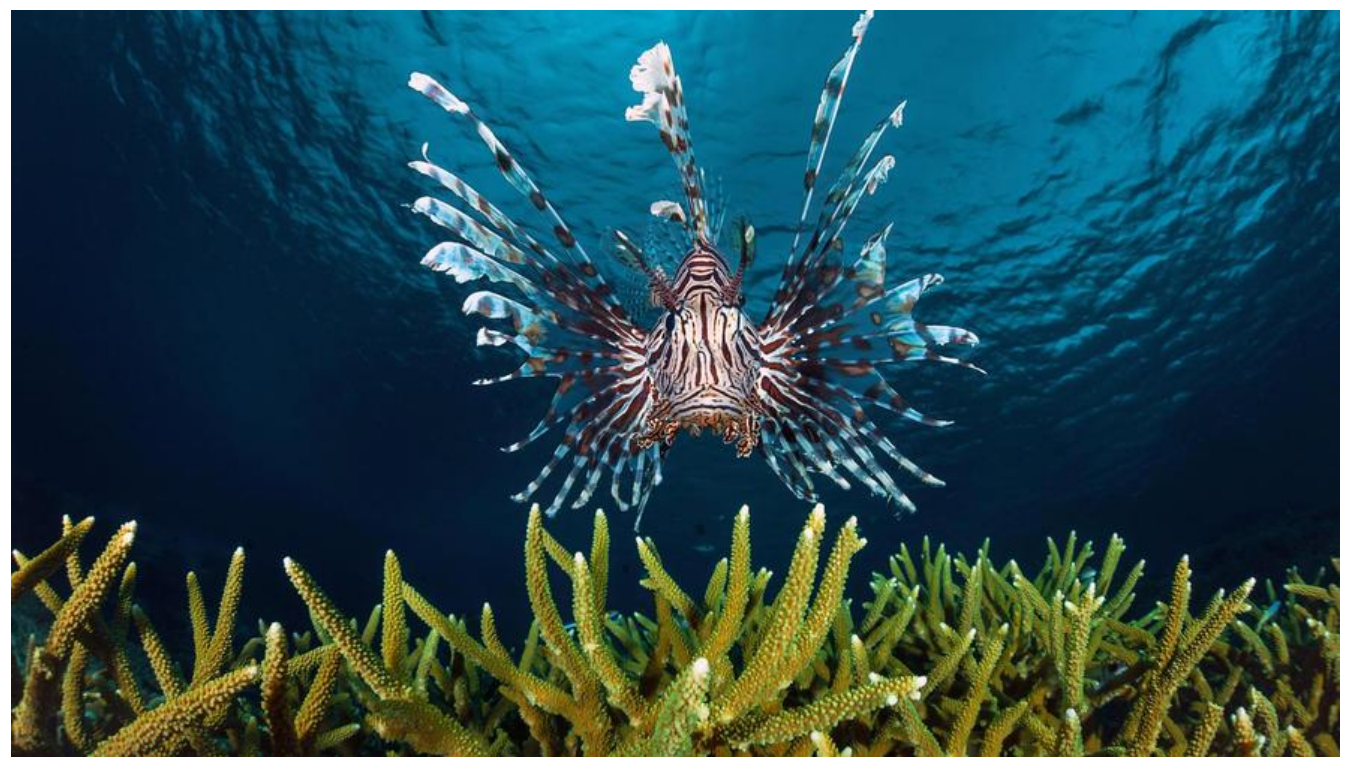

最近在项目当中,启动了多个微服务项目,想着如何监控启动的项目,然后就找到了Actuator这个东 !!! 总结下自己学习到的知识点!!!

## **什么是Actuator**

Spring Boot Actuator 官方文档

Spring Boot includes a number of additional features to help you monitor and manage your pplication when you push it to production. You can choose to manage and monitor your appl [cation by using HTTP endpoin](https://docs.spring.io/spring-boot/docs/2.2.8.BUILD-SNAPSHOT/reference/html/production-ready-features.html#production-ready-enabling)ts or with JMX. Auditing, health, and metrics gathering can also be automatically applied to your application.

翻译成中文就是: Spring Boot包含许多其他功能, 可帮助您在将应用程序投入生产时监控和管理您 应用程序。您可以选择使用HTTP端点或JMX管理和监视您的应用程序。审核,运行状况和指标收集 可以自动应用于您的应用程序。

简单来说就是: Spring Boot Actuator可以实现对应用的监控以及管理!!!

## **项目当中如何使用**

非常简单,只需要引入相关JAR即可!!!

```
<dependencies>
   <dependency>
     <groupId>org.springframework.boot</groupId>
     <artifactId>spring-boot-starter-actuator</artifactId>
   </dependency>
</dependencies>
```
然后启动项目, 在浏览器当中输入: http://127.0.0.1/actuator/ 即可!!!

但是这个时候返回的信息是很少的,只有默认的儿个数据! ! ! 如下所示:

```
{"_links":{
"self":{"href":"http://127.0.0.1:8080/actuator","templated":false},
"health":{"href":"http://127.0.0.1:8080/actuator/health","templated":false},
"health-path":{"href":"http://127.0.0.1:8080/actuator/health/{*path}","templated":true},
"info":{"href":"http://127.0.0.1:8080/actuator/info","templated":false}
}}
```
然后在浏览器输入对应的地址就可以看到相关的详细信息了!!!

## **Actuator 端口**

在上面actuator路径后面的health,info都可以称为端口,表示actuator针对springboot应用监控的一 信息。根据官方文档默认情况下是只有这两个接口可以访问的!!!。但是可以自己进行配置要暴露 端口!!!

actuator默认是有很多端口的, 如下所示:

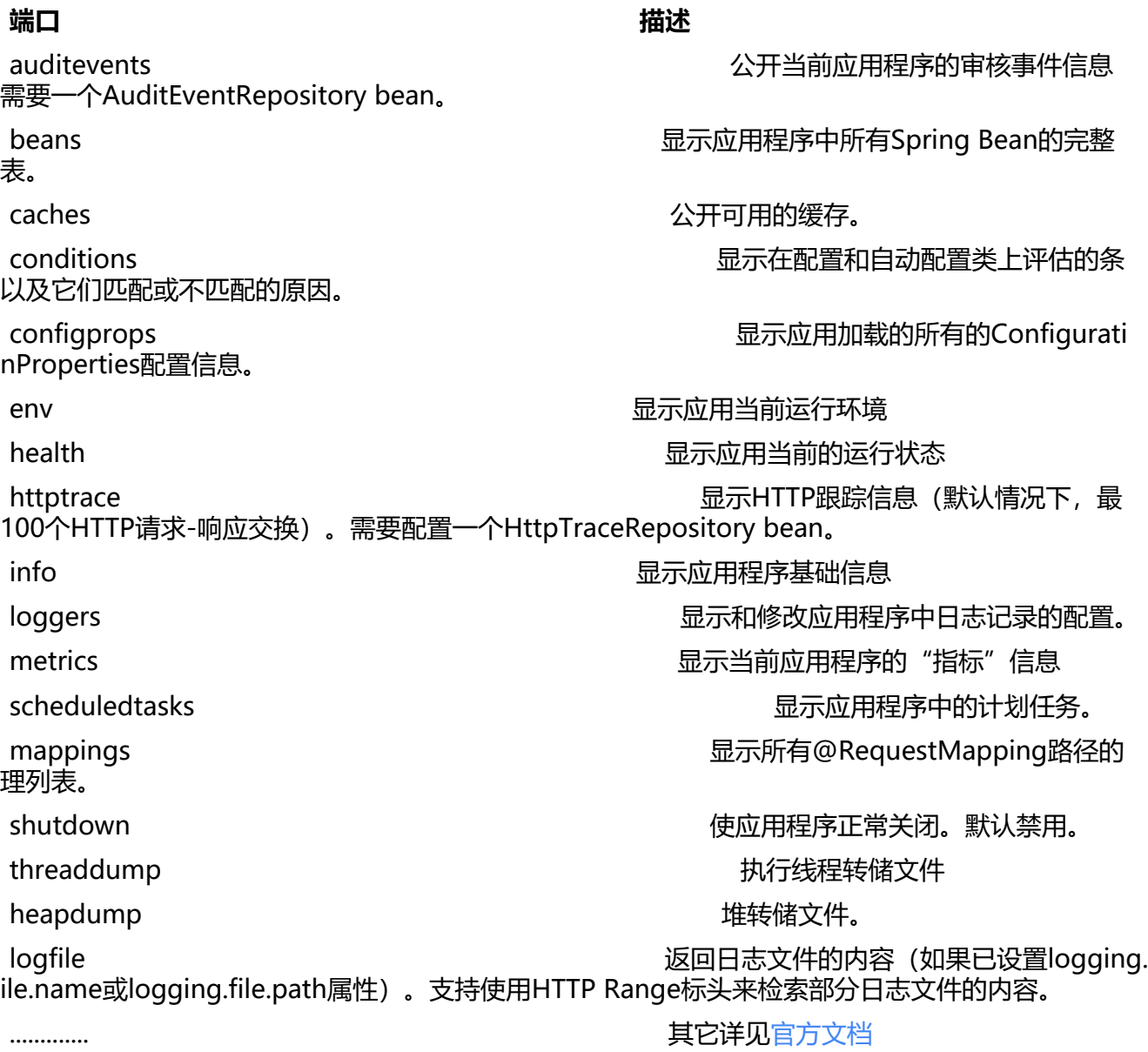

#### **开启和暴露端口**

默认情况下上面的端口除了shutdown 以外,都是开启了的。但是由于端口信息里面包含了敏感信息 所以默认是通过HTTP访问的话,只暴露了health,info两个基本端口。其它的端口都是没有暴露的。

在配置文件当中开启端口:management.endpoint.{端口名}.enabled=true 这样就开启了。false 示不开启。如下所示!!!

management.endpoint.shutdown.enabled=true management.endpoint.info.enabled=true

由于默认是开启shutdown 以外所有端口,如果需要只开启某写端口的话,可以快速关闭所有端口进行 然后开启某个单独的端口

management.endpoints.enabled-by-default=false management.endpoint.info.enabled=true

开启了端口之后, 并不能够直接通过HTTP请求访问到, 还需要暴露出来 include 表示暴露的端口, e clude表示排除的端口

# 暴露所有的端口, 除了env,beans management.endpoints.web.exposure.include=\* management.endpoints.web.exposure.exclude=env,beans

注意事项: 在yml当中 \* 具有特殊意义, 需要双引号包裹起来!!!

注意事项:端口信息会存在缓存,可以通过设置端口的cache.time-to-live属性来设置缓存

#将health端点的缓存的生存时间设置为10秒 management.endpoint.health.cache.time-to-live=10s

#### **端口加密访问**

由于端口返回的信息或多或少会有一些敏感的信息,所以要求严格的话,是需要对端口访问进行加密 理!!! 官方推荐是配合Spring Security很容易实现, 个人觉得随便加上一个路由拦截器拦截一下就 事了,毕竟测试环境没必要,生产环境早都已经层层加密了,估计端口都只会内部访问,本地访问等 一系列的限制。

端口的操作基本都是查询,但是还是有一些是比较特别或者有意思的端口

## **health端口**

默认情况下health端口返回的信息是很简单的,可以通过配置返回详细的信息

#向所有用户展示详细信息 management.endpoint.health.show-details=always

health端口主要返回应用的一些情况,比如:应用状态,数据库状态,磁盘空间信息等等,具体指标见 方文档

health端口也支持自定义检查项:

/\*\*

\* @a[uthor 海加尔金鹰](https://docs.spring.io/spring-boot/docs/2.2.8.BUILD-SNAPSHOT/reference/html/production-ready-features.html#production-ready-endpoints-exposing-endpoints)

```
 */
@Component
public class MyHealthIndicator implements HealthIndicator {
   @Override
   public Health health() {
      Boolean success = check();
     if (success) {
        return Health.down().withDetail("Error Code", "自定义健康检查失败").build();
     }
     return Health.up().withDetail("Error Code", "自定义健康检查成功").build();
   }
   private Boolean check() {
     //这里处理自定义的健康检查详情
      double random = Math.random();
     if(random*1000<500){
        System.out.println(random*1000);
        return true;
     }
     return false;
   }
}
```
这样在浏览器输入: http://127.0.0.1/actuator/health 就可以看到自定义检查项是否成功, 并且每 都会重新检查! ! !

备注信息:返回的自定义检查项是在my里面,这是因为MyHealthIndicator 是my开头的原因。

## **info端口**

info端口主要展示我们在配置文件当中自己配置的信息:例如在properties当中配置,在url当中就会 回这些数据

```
info.name=hjljy
info.version=v1.0.0
info.des=this is a demo
```
#### **shutdown端口**

这个端口,个人觉得算是比较鸡肋的端口,比较主要作用是关闭应用,谁会去关闭线上的应用啊?就 要发版也不会这么关闭

首先需要先开启端口,然后暴露出来

```
management.endpoint.shutdown.enabled=true
management.endpoints.web.exposure.include=*
```
接下来通过POST请求就可以关闭应用了。

POST http://localhost:8080/actuator/shutdown

HTTP/1.1 200

Content-Type: application/vnd.spring-boot.actuator.v3+json Transfer-Encoding: chunked Date: Mon, 01 Jun 2020 14:16:29 GMT Keep-Alive: timeout=60 Connection: keep-alive

```
{
  "message": "Shutting down, bye..."
}
```
## **loggers端口**

loggers端口可以显示和修改应用程序中日志记录的配置,如果线上环境只记录了error级别的错误, 进行排查的时候可以将级别设置为info,debug级别等等!!!

也是通过POST请求进行的设置:(如果是get请求,表示查看日志级别)

```
POST http://localhost:8080/actuator/loggers/root
Content-Type: application/json
```

```
{
   "configuredLevel": "info"
}
```
#### **httptrace端口**

这个端口需要额外进行配置才能返回信息,如果没有配置是不会有这个端口的。端口主要作用是返回 近的100个请求信息?不过没有记录请求和响应参数,只有请求地址,响应结果。只需要将下面的代 放到配置类里面注入即可,或者直接放在springboot启动类里面

```
 @Bean
 public HttpTraceRepository httpTraceRepository() {
   return new InMemoryHttpTraceRepository();
 }
```
## **其它端口**

其余端口基本都是查询,直接在浏览器输入地址,就可以看到返回的信息。非常的方便! ! ! ,缺点 返回的数据是JSON格式,需要自己处理下!!!

## **自定义属性配置**

主要是针对Actuator默认的配置,是可以自定义进行处理设置的。

## **自定义管理路径**

如果觉得Actuator默认的actuator路径不喜欢,可以通过配置将actuator换成其它的路径

management.endpoints.web.base-path=/show

这时所有的端口路径就从 actuator/{name} 变成了show/{name},例如:actuator/info---->show/in

如果觉得某个端口路径名字过长,不好记,也可以自定义某个端口的路径

management.endpoints.web.path-mapping.scheduledtasks=/task

这时scheduledtasks端口路径就从 actuator/scheduledtasks---->actuator/task 如果上面两个一起用,就变成了show/task

#### **自定义管理port和限制**

默认情况下,应用的port就是actuator的端口,但是也可以自己设置

```
# 这里就将actuator的端口修改为了8090, 访问时的端口就变成了8090了。
management.server.port=8090
# 如果设置为-1就表示不暴露端口,所有的请求都会变成404
management.server.port=-1
# 如果设置为127.0.0.1就表示只能通过本地访问, 无法通过IP访问了。
management.server.address=127.0.0.1
```
#### **自定义管理端口**

```
如果觉得上面的端口信息还不够充分,可以自定义需要获取,统计的信息端口。
```

```
/**
 * @author 海加尔金鹰
 */
@Endpoint(id = "hjljy") //指定端口为hjljy 
@Component
public class HjljyEndpoint {
   private static String NAME = "这是测试数据";
   //表示通过GET请求获取 
   @ReadOperation
   public String getName() {
     return NAME;
   }
   //表示通过POST请求获取 
   @WriteOperation
   public String setName(String name) {
     NAME = name;
     return NAME;
   }
   //表示通过DETELE请求获取 
   @DeleteOperation
   public String initName() {
     NAME = "删除数据";
     return NAME;
   }
}
```
测试结果如下:

1 发送GET请求 :

GET http://localhost:8090/actuator/hjljy

返回数据:这是测试数据

2 发送POS请求:

POST http://localhost:8090/actuator/hjljy Content-Type: application/json

{ "name": "碎银几两" }

返回数据:碎银几两

3 发送DETELE请求

DELETE http://localhost:8090/actuator/hjljy

返回数据:删除数据

## **总结**

1 感觉很惊艳,当然也可能是因为我没怎么接触线上环境,或者没怎么关注运维技巧,反正目前觉得 个东西对于开发来说非常友好吧,利于BUG的分析,线上的监控啊什么的。

2 就是全部返回JSON有点难受。不过据说有个Springboot Admin可以进行可视化分析。